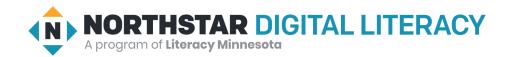

## Using Email, Lesson 4: Reply, Reply All, Forward

| Northstar Digital Literacy Standards This lesson aligns with the following standard/s.                                        | Vocabulary This lesson focuses on the following digital literacy terms. |
|----------------------------------------------------------------------------------------------------|-------------------------------------------------------------------------|
| <ul><li>6. Open and reply to an email.</li><li>7. Understand why and how to reply, reply all, and forward an email.</li></ul> | forward reply all<br>recipient sender<br>reply                          |

### **Technology Concepts**

Important lesson background and teaching tips for instructors

In this lesson, learners will use **reply** to send responses to an email and **reply all** to send responses to everyone in a group email. They will also learn how to use **forward** to send a copy of an email to another **recipient**. Learners will identify common situations in which to use each of these email functions. In the task, they will use **reply all** to practice arranging a time and a place for a study group meeting.

### **Teaching Tips:**

• The **forward**, **reply**, and **reply all** buttons are often found in different places depending on what email provider you are using. Show learners where these buttons are on different email providers if you have access to multiple accounts.

| Teacher Prep Guide Follow these steps to prepare for teaching this lesson |                                                                                                    |  |
|---------------------------------------------------------------------------|----------------------------------------------------------------------------------------------------|--|
| General Prep                                                              | <ul> <li>Open and log in to an email account to project for the class.</li> <li>Send an email to yourself or ask a colleague to send you an email with the subject "Job Opportunity!" In the email message, write "The local school board is looking for bus drivers! Apply here."</li> <li>Collect learner's email addresses. Send all learners an email with the subject "Lost bag". In the email, write "Did you leave your bag in class yesterday?"</li> <li>Prepare to project Reference A for Model &amp; Explain 1, Reference B for Model &amp; Explain 2 and Reference C for Pair Explore.</li> </ul> |  |
| Task                                                                      | ☐ Copy <u>Handout A</u> and cut into three parts (one part per learner).                                                                                                    |  |
| Vocabulary Work                                                           | ☐ Copy <u>Handout B</u> for each learner.                                                                                                    |  |

### Warm Up

Find out what learners know and prime them for the work ahead.

- → Write the words "reply", "reply all", and "forward" on the board.
- → Ask learners the following questions aloud. Learners discuss in pairs before sharing answers as a class:
  - "What do you think these words mean? Try and guess."
  - "What do you think these words might mean when using email?"

### We will Learn...

Sharing learner friendly objectives helps set goals for today's learning.

List objectives on board or project. Read through them together to set goals for today's learning.

We will learn to:

reply to the sender of an email.

reply to the sender of an email, and a group (everyone else the email was sent to).

**forward** a copy of an email to another person.

### **MODEL & EXPLAIN 1**

Teacher models and explains (thinks aloud) to complete a digital literacy task while learners observe. To help learners focus on the demonstration, they should not work on their own computers at this time.

#### **Senders and Recipients**

- → Say to learners:
  - "In an email conversation, there are two people. The first person is the **sender**. The **sender** sends the first email."
  - ◆ "The second person is the recipient. The recipient receives the email. There can be multiple recipients."
- → Show learners the **sender** and **recipients** in Reference A.
- → Ask learners:
  - ◆ "How many **recipients** received this email?"

#### Reply

- → Project and open the email you sent to yourself with the subject "Job Opportunity".
- → Say to learners:
  - "I just got this email. The subject is 'Job Opportunity.' I want to apply for this job, but I don't know when the application is due."
  - ◆ "If I click reply, I can send a response to the person who wrote this email and ask them."

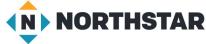

- → Model how to click **reply**, type 'When is the job application due?' and press send.
- → Say to learners:
  - ◆ "The **reply** button usually has a left-pointing arrow."
  - ◆ "The reply button allows you to send a reply, question, or response to the sender of the email."

#### Reply all

- → Say to learners:
  - "Sometimes, we have email conversations with multiple people. For example, a manager may send out an updated job schedule to a team, or a group of people may want to make plans to meet together."
- → Project and show students how to send an email to multiple people by:
  - Opening a new email.
  - Writing multiple email addresses.
- → Say to learners:
  - ◆ "When I receive an email that was sent to multiple people, I can use the **reply all** button to respond to everyone in the group. The **reply all** button usually has two left-pointing arrows."
  - "Reply all sends a response to everyone in the group. Reply only sends a response email to the sender."

#### Reply vs. Reply all

- → Say to learners:
  - "Remember, there are two ways to **reply** to an email message from a **sender**. **Reply all** and **reply**.
  - ◆ "Be careful with reply all. Reply all sends an email to everyone who received the email, the entire group. Only use reply all if everyone needs to see your response message. Reply all is useful when you make plans with a small group, or if everyone needs to see your response."
  - ◆ "When you want to respond *only* to the **sender**, **reply** is useful. For example, let's say I have extra unneeded calculators. I email the whole class and ask 'Do you want a calculator?' If you want a calculator, you should **reply** to this message. You don't need **reply all** because everyone in the class does not need to know that you want a calculator, you only need to tell the **sender**."

#### DO IT TOGETHER 1

Teacher asks the class to restate the steps to complete the digital literacy skill modeled. This time, the teacher prompts with questions to learners.

- → Project <u>Reference B</u>.
- → Read the emails as a class. After reading each email, ask learners:
  - "Do you think you should reply or reply all?"
- → Learners discuss in pairs before sharing answers and rationale as a class.

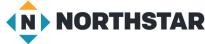

#### **MODEL & EXPLAIN 2**

Teacher models and explains (thinks aloud) to complete a digital literacy task while learners observe. To help learners focus on the demonstration, they should not work on their own computers at this time.

#### Forward

- → Project and open the email you sent to yourself with the subject 'Job Opportunity.'
- → Say to learners:
  - "I have a friend who is looking for a job. I want to send this email to him."
  - "To send this email to him, I can click **forward**. **Forward** sends a copy of an email to another person."
  - ◆ "The **forward** button usually is a right-pointing arrow."
- → On the projected computer, show learners how to **forward** an email:
  - ◆ Click forward.
  - ◆ Type the email address of a learner in your class, or **forward** to all learners.
- → Say to learners:
  - "Before I forward the message, I can type my own message above the original email."
- → Above the first message, type "I think you should apply for this job!"
- → Then, show learners how to click 'send' to forward the email.

#### **DO IT TOGETHER 2**

Teacher asks the class to restate the steps to complete the digital literacy skill modeled. This time, the teacher prompts with questions to learners.

- → Ask learners the following. Learners discuss in pairs before sharing answers as a class:
  - "I received an email from a friend. They asked if I wanted to study together for the test. I want to send them an email to say 'yes.' What should I click?" (reply).
  - "I just got an email recommending a great math class. I want to send it to a friend who wants to study math. What should I click?" (forward)

#### PAIR EXPLORE

Teacher has modeled the skills, and skills have been practiced together. Now, allow learners time to explore these skills with a partner without step-by-step guidance from the teacher. \*Refer to the "How to Facilitate Pair Explore" for teacher support.

- → Say to learners:
  - "I sent everyone in the class an email. The subject of the email is 'Lost bag'.
  - "With a partner, you will reply to the email and forward it."
- → Project Reference C. Then, with a partner learners try to:
  - On one computer, choose one email account to log in to.
  - Find the email from your teacher with the subject 'Lost bag'.
  - ◆ **Reply** to the teacher's email.
  - ◆ **Forward** the email to your partner's account.
  - Close your email account.
  - ◆ Help your partner to open their email account.
  - ◆ Check: Was the email **forwarded**?

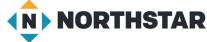

© 2020 Literacy Minnesota

### Task

Learners practice skills by completing an authentic task/s.

- → Say to learners:
  - "If you want to study with your classmates, email can be a good way to organize a time and place to study together. We are going to practice scheduling a study time with our classmates. This is only for email practice. We are not really scheduling study time now."
- → Divide learners into groups of three.
- → Say to learners:
  - "Your study group needs to choose a day and a place to study."
  - "Some people can only study on one specific day or in one specific place."
- → Assign the learners in each group numbers 1-3, and give them the respective part of Handout A.
- → Say to learners:
  - "Your piece of paper says which days and in which places you can meet."
- → Persons 2 and 3 write their email addresses on Person 1's handout.
- → Guide learners with the following instructions:
  - "Open and log in to your email accounts." Support learners to log in, as needed.
  - "Now, Person 1 will send the first email to Persons 2 and 3."
  - ◆ "Next, Person 2 will reply all."
  - "After Person 2, Person 3 will reply all."
  - "Now, as a group, find the one time and place everyone can meet."
- → Answer: Wednesday at the library.

## **Vocabulary Work**

Learners practice vocabulary presented within the lesson.

- → Give learners Handout B.
- → Learners draw lines to connect the definitions with the vocabulary words.
- → Then, learners label the pictures with the correct words.
- → Check answers together as a class.

### Wrap-Up

A final check in with learners. An opportunity to review, reflect, or check for understanding.

- → Ask learners the following. Learners discuss in pairs before sharing answers as a class:
  - ◆ "What button should you click if you want to respond to only one person?" (reply)
  - "What should you click if you want to send a copy of an email to another person?" (forward)
  - "What should you click if you want to respond to the person who sent an email and everyone else who received it?" (reply all)

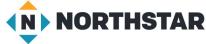

### Reference A

# **Sample Email**

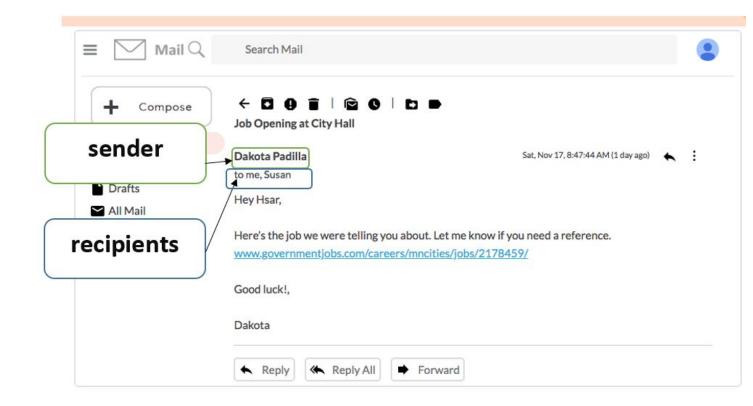

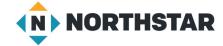

## Reply or Reply All?

Directions: Read the following emails as class. Decide if you should click <u>reply</u> or <u>reply all</u>. Why?

# **Email One**

Dear Class,
Someone left a large red coat in the lunchroom. If the coat is yours, please respond to this email so we can give it back to you.

Thank you, Principal

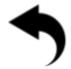

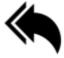

# **Email Two**

Hello Javier, Mai, and Tom, We need to meet to work on our project. Can you meet this weekend? What time can you meet?

Thanks, Hsar

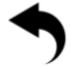

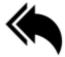

# **Email Three**

Hi Hsar, Javier, and Mai, Our project is done. Can someone print it before class? I don't have a printer. Thanks,

Tom

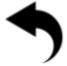

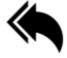

# **Email Four**

Hello Class,
We will have a test next week. Please email me if you need help studying.
Sincerely,
Teacher

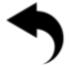

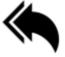

#### Reference C

# Pair Explore

Directions: Complete the following with a partner on one computer.

- 1. On one computer, choose one email account to log into.
- 2. Find the email from your teacher with the subject 'Lost bag'.
- 3. Reply to the teacher's email.
- 4. Forward the email to your partner's account.
- 5. Close your email account.
- 6. Help your partner to open their email account.
- 7. Check: Was the email forwarded?

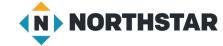

#### **Handout A**

## Person 1

Directions: Send an email to all of your group partners. Below are the days and places you can meet.

Day: You can study Tuesday or Wednesday.

Place: You can study at the library or the cafeteria.

Person 2 email address:

Person 3 email address:

## Person 2

Directions: Reply all to your group partners. Below are the days and places you can meet.

**Day:** You can study Tuesday, Wednesday, or Thursday.

Place: You can study at school or at the library.

**×**-----

## Person 3

Directions: Reply all to your group partners. Below are the days and places you can meet.

Day: You can study Wednesday or Thursday.

**Place:** You can study at the cafeteria or the library.

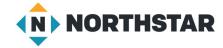

## **Handout B**

# Reply, Reply All, Forward

Directions: Draw a line to connect the word with the definition.

| Words     | Definitions                                                                                    |
|-----------|------------------------------------------------------------------------------------------------|
| Reply     | The person who sent an email.                                                                  |
| Reply All | Sends a response only to the sender (person who wrote the email).                              |
| Forward   | The person who received an email.                                                              |
| Sender    | Sends a response to the sender (person who wrote the email) and everyone else who received it. |
| Recipient | Sends a copy of the message to another person.                                                 |

Directions: Label the pictures below. What does each arrow mean?

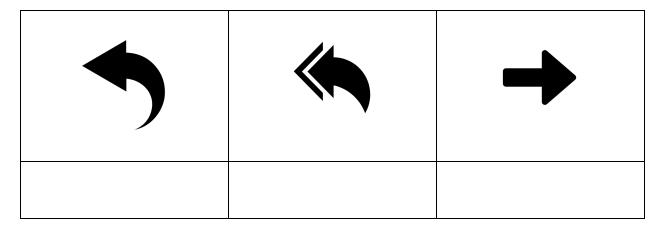